# **СТАНДАРТЫ ОБМЕНА ДАННЫМИ МЕЖДУ СИСТЕМАМИ**

# **ГЕОМЕТРИЧЕСКИЕ ЯДРА САПР**

• С точки зрения программиста **геометрическое ядро** это библиотека **функций/классов** для создания **геометрических объектов** (точка, отрезок/дуга/кривая, кусок поверхности, твердое тело), изменения их **форм и размеров**, создания на их основе новых объектов, **визуализации** модели на экране компьютера и обмена **трехмерными данными** с другими программами

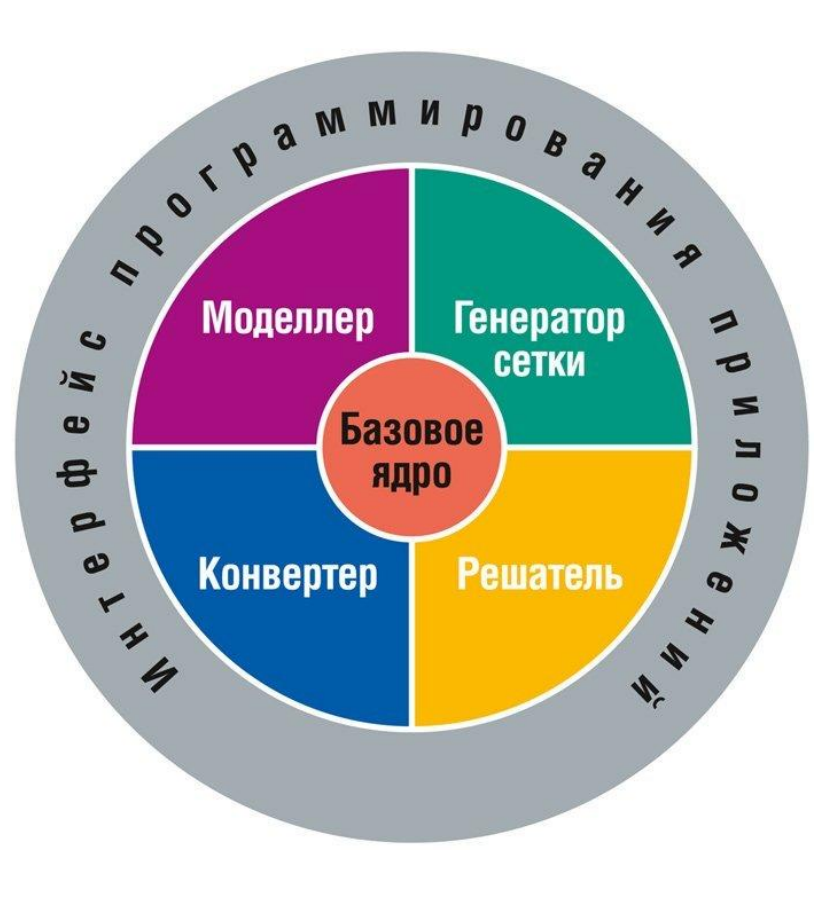

### **КОММЕРЧЕСКИЕ ЯДРА**

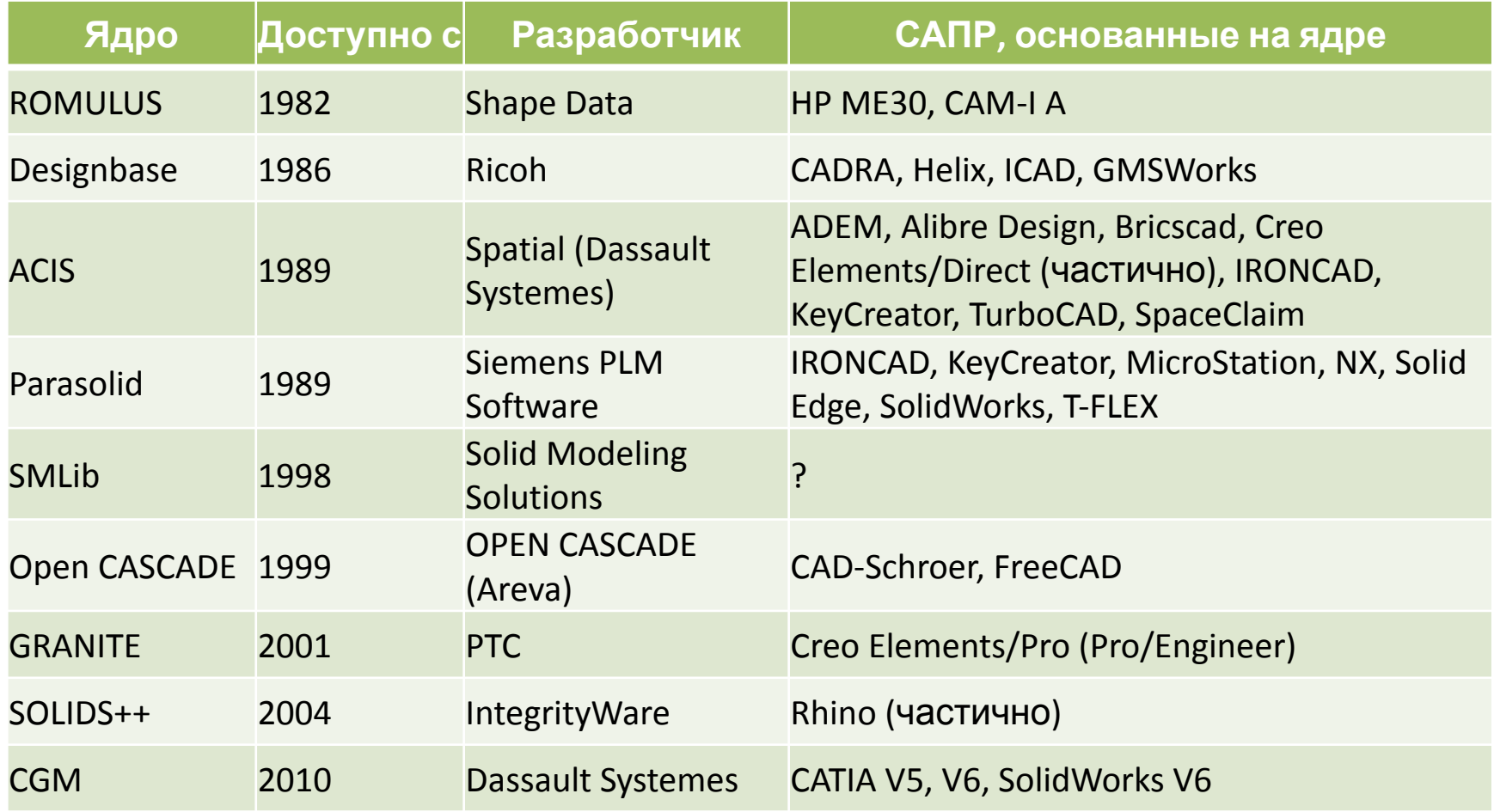

# **ДАННЫЕ В САПР**

#### **Данные чертежа:**

- Векторное описание линий;
- Пояснительные данные (размеры, символы, комментарии)
- **• Данные 3D модели**

Описание этих данных в САПР хранится в **собственных файловых форматах**, соответствующих собственной структуре данных.

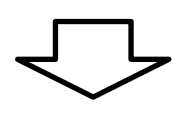

#### **Проблема одновременного использования данных**

#### **НЕОБХОДИМОСТЬ РАЗНЫХ САПР** Причины использования разных

По данным 2010 года **42%**  компаний использовали в повседневной работе более **пяти** форматов САПР одновременно

Поставщики, партнеры, заказчики используют разные САПР Необходимость использовать данные, унаследованные из других САПР Длинный жизненный цикл продукта, требующий постоянной поддержки Приобретение компаний, использующих разные CANP Разный уровень подготовки или предпочтения пользователей

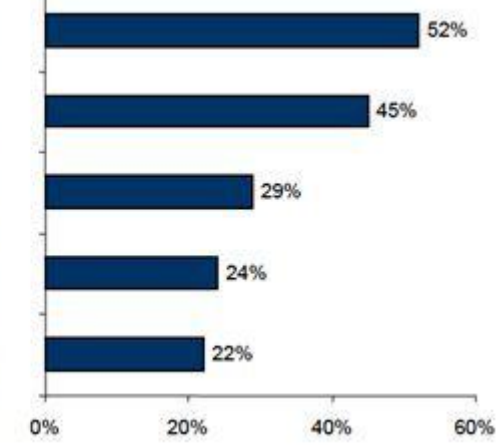

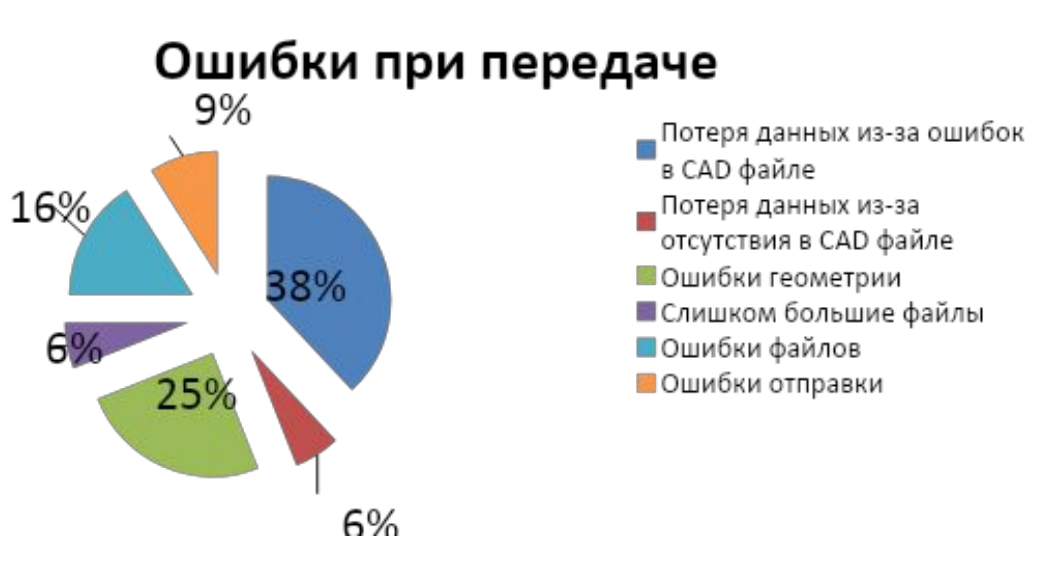

### **МЕТОДЫ ОБМЕНА ДАННЫМИ МЕЖДУ СИСТЕМАМИ**

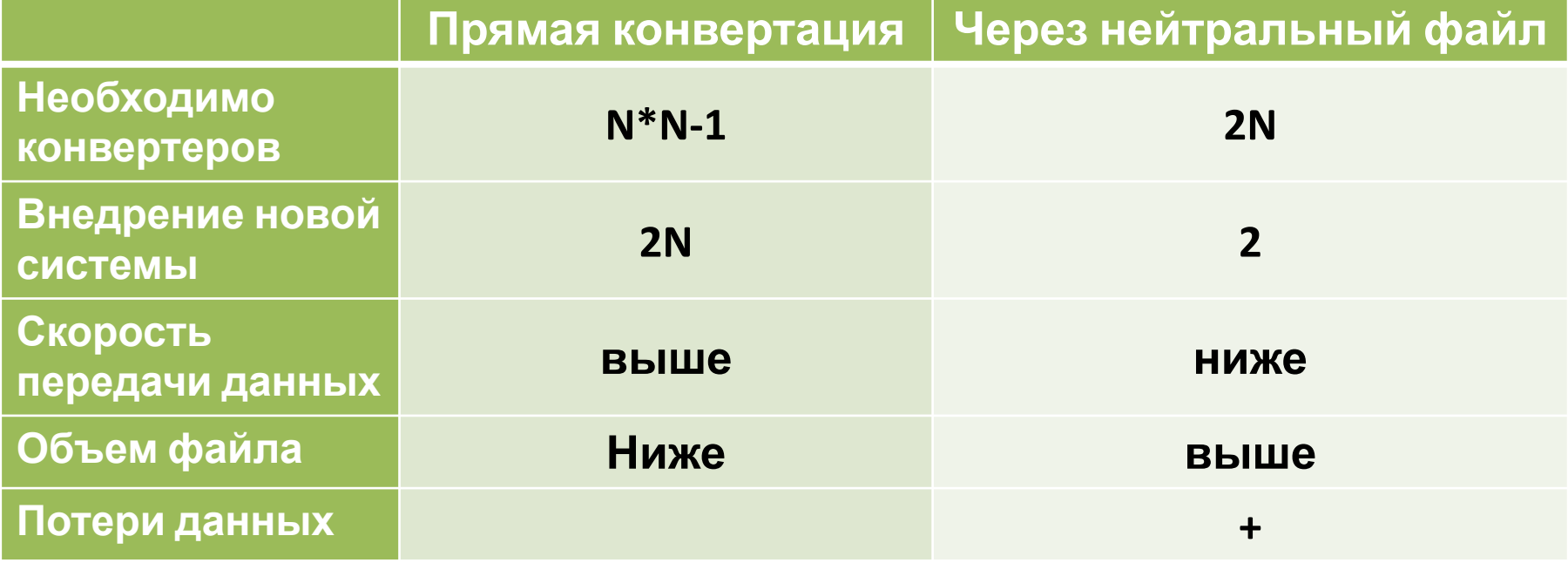

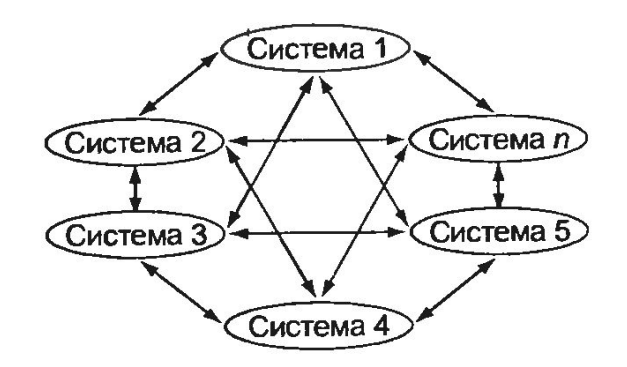

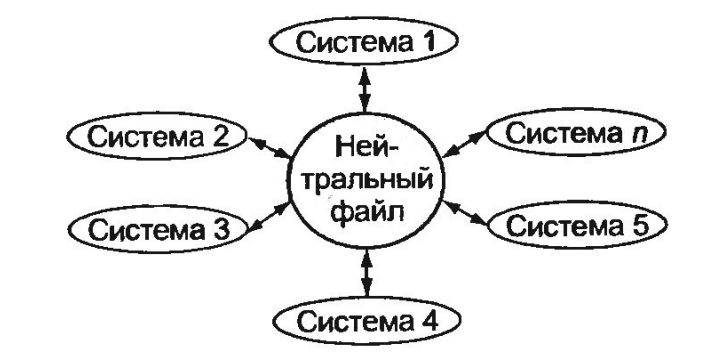

## **КОНВЕРТЕРЫ**

• Позволяют **быстро** и максимально **корректно** преобразовать данные **различных типов** из одного формата САПР в другой

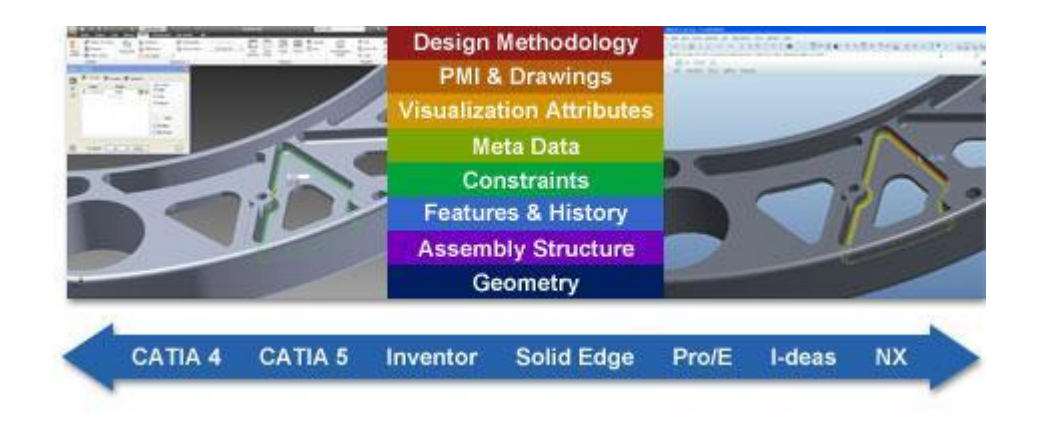

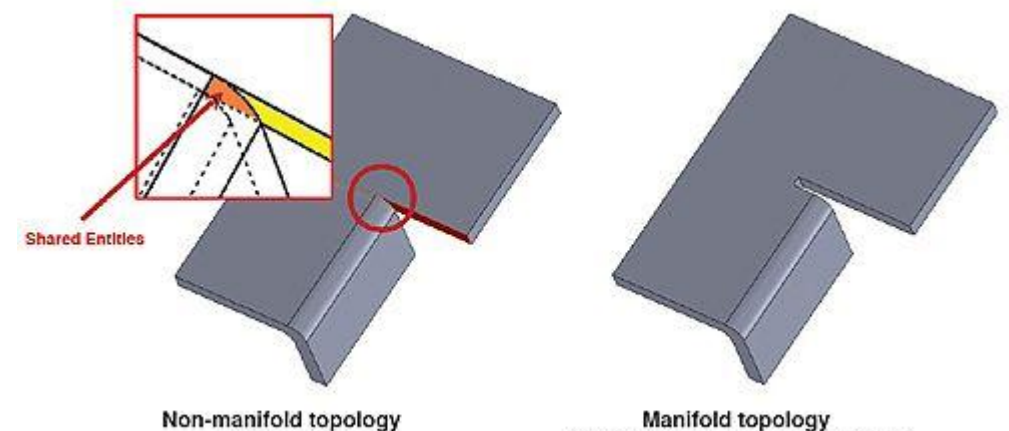

(Catia, Pro/E)

(NX, Parasolid, ACIS, Solidworks)

# **НЕЙТРАЛЬНЫЕ ФАЙЛЫ**

- Характеризуются **универсальным** способом кодирования информации
- Не позволяют сохранить данные о **топологии** модели и **параметризации**

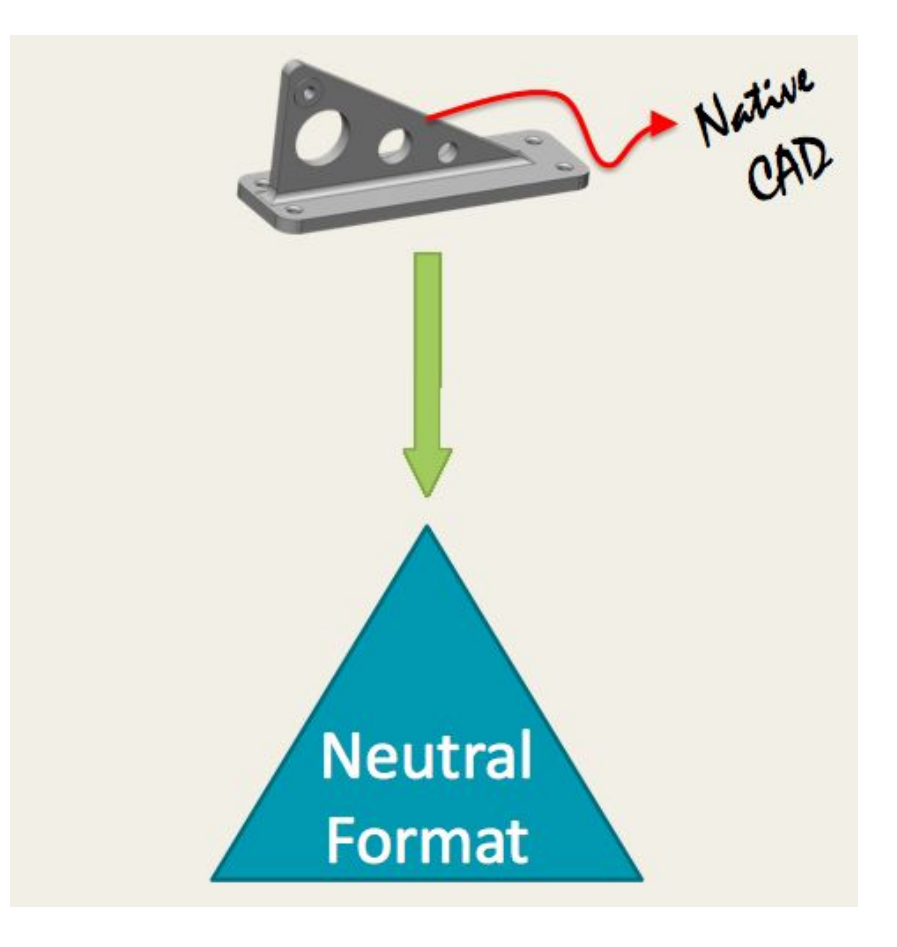

## **ФОРМАТ DXF**

Формат **DXF** (Drawing eXchange Format) – формат обмена чертежами.

Транслятор в **DXF** имеется в любой современной CAD системе.

Опубликован в 1982 г как инструмент **импорта AutoCAD 1.0** в качестве альтернативы закрытому «родному» **dwg**.

# **DXF ФАЙЛ**

 $\ensuremath{\mathbbm{1}}$ 

- Текстовый ASCII файл, состоящий из 5 разделов:
- **• заголовок** (описание среды),
- **• таблица** (данные о слоях, типах и стилях),
- **• блок** (группы элементов),
- **элемент** (данные о каждом элементе)
- **• конец**.

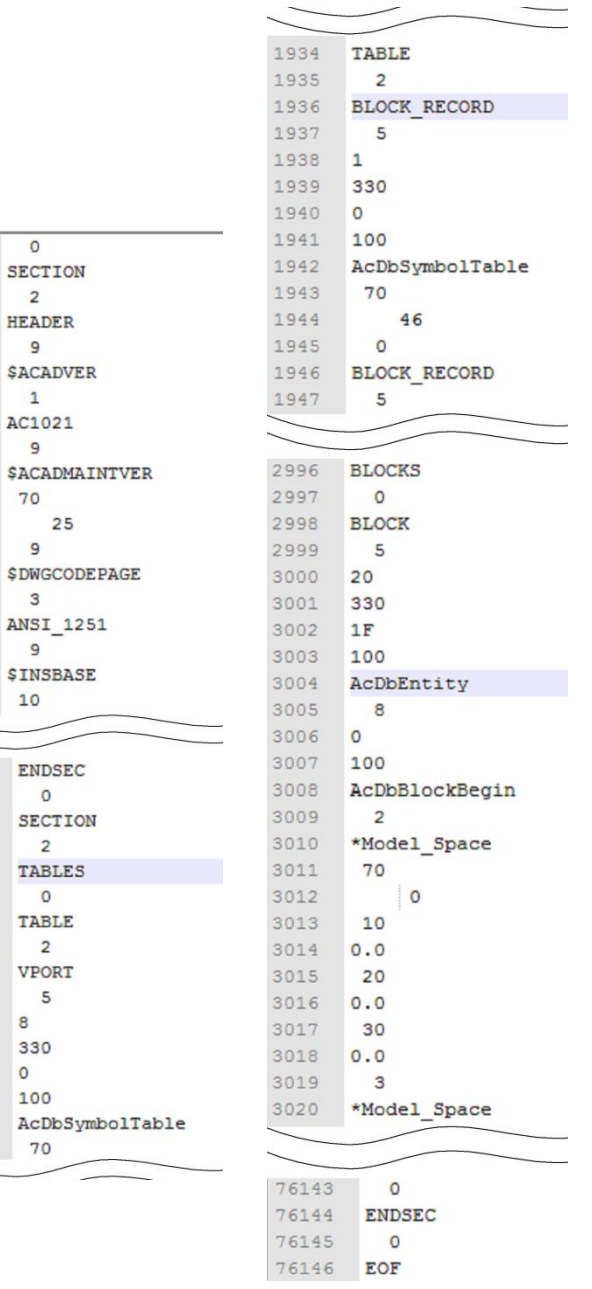

### **ПРОБЛЕМЫ КОНВЕРТАЦИИ**

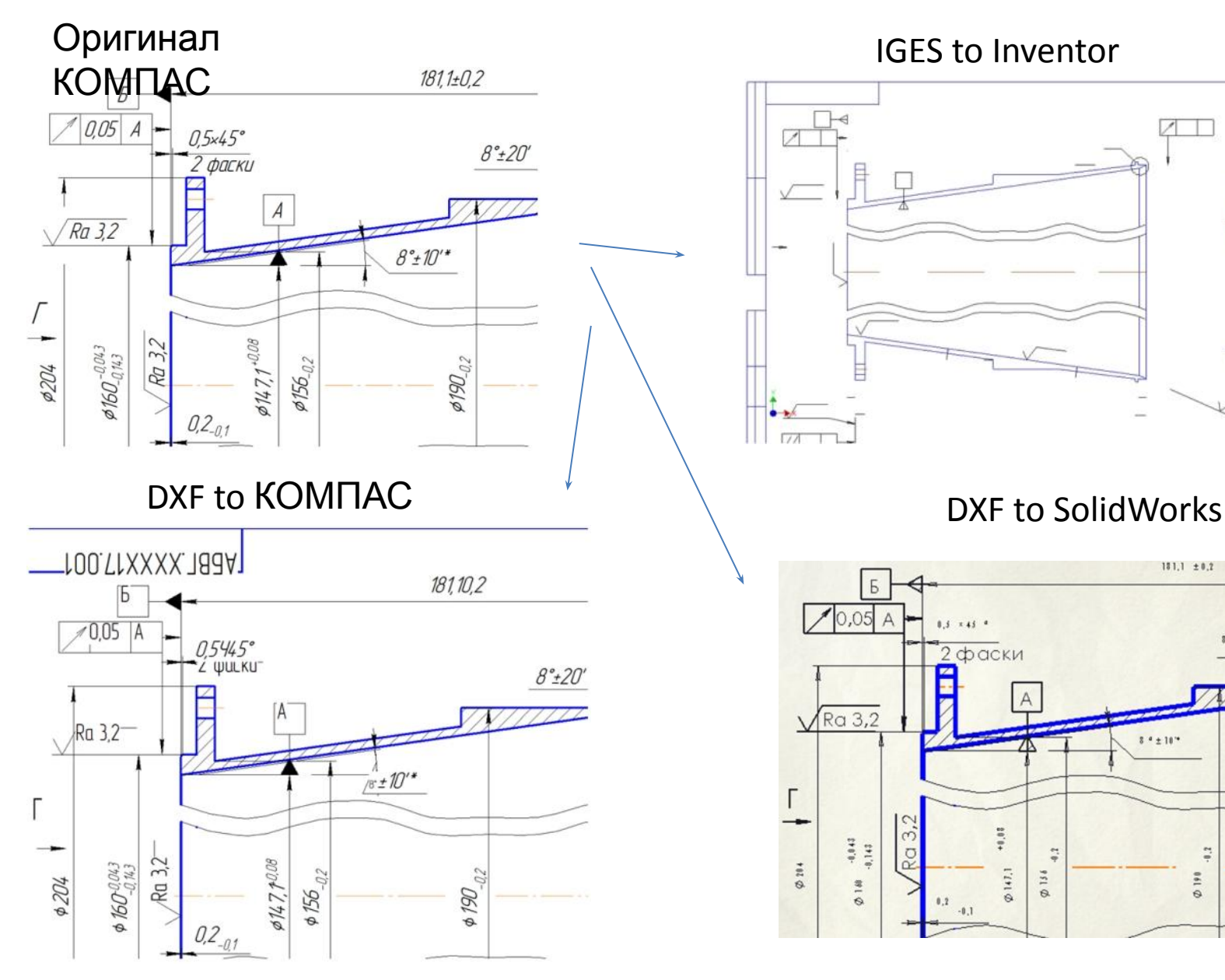

IGES to Inventor

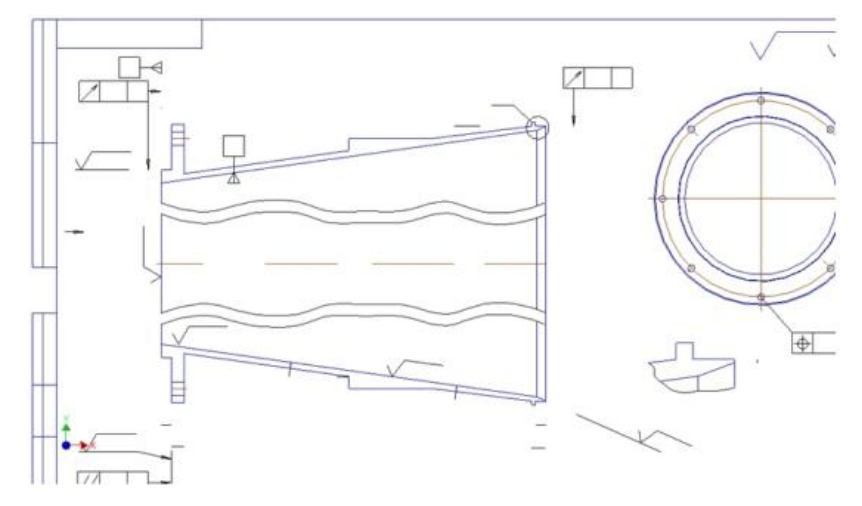

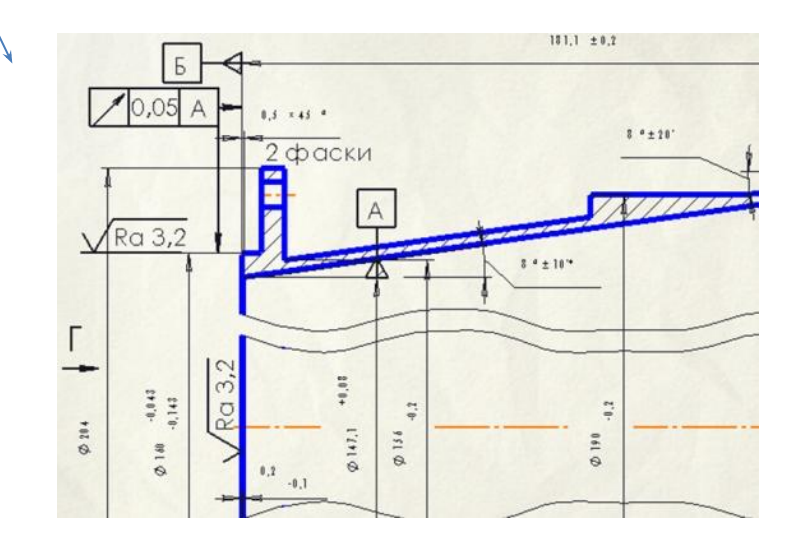

### **ПРАКТИЧЕСКОЕ ЗАДАНИЕ**

Открыть файл **draft.dxf** разными САПР и оценить искажение геометрии

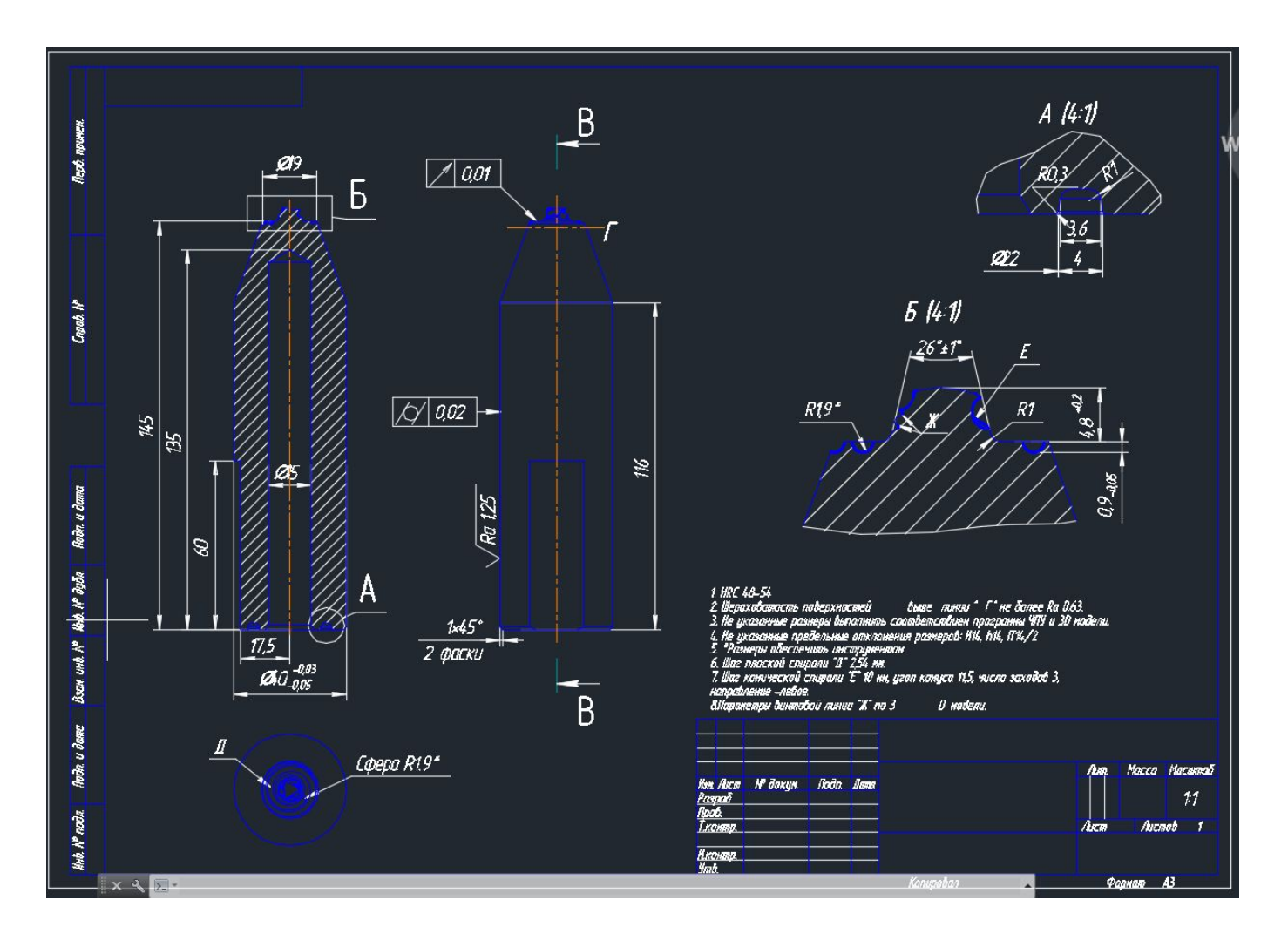

### **ПЕРЕДАЧА 3D ГЕОМЕТРИИ**

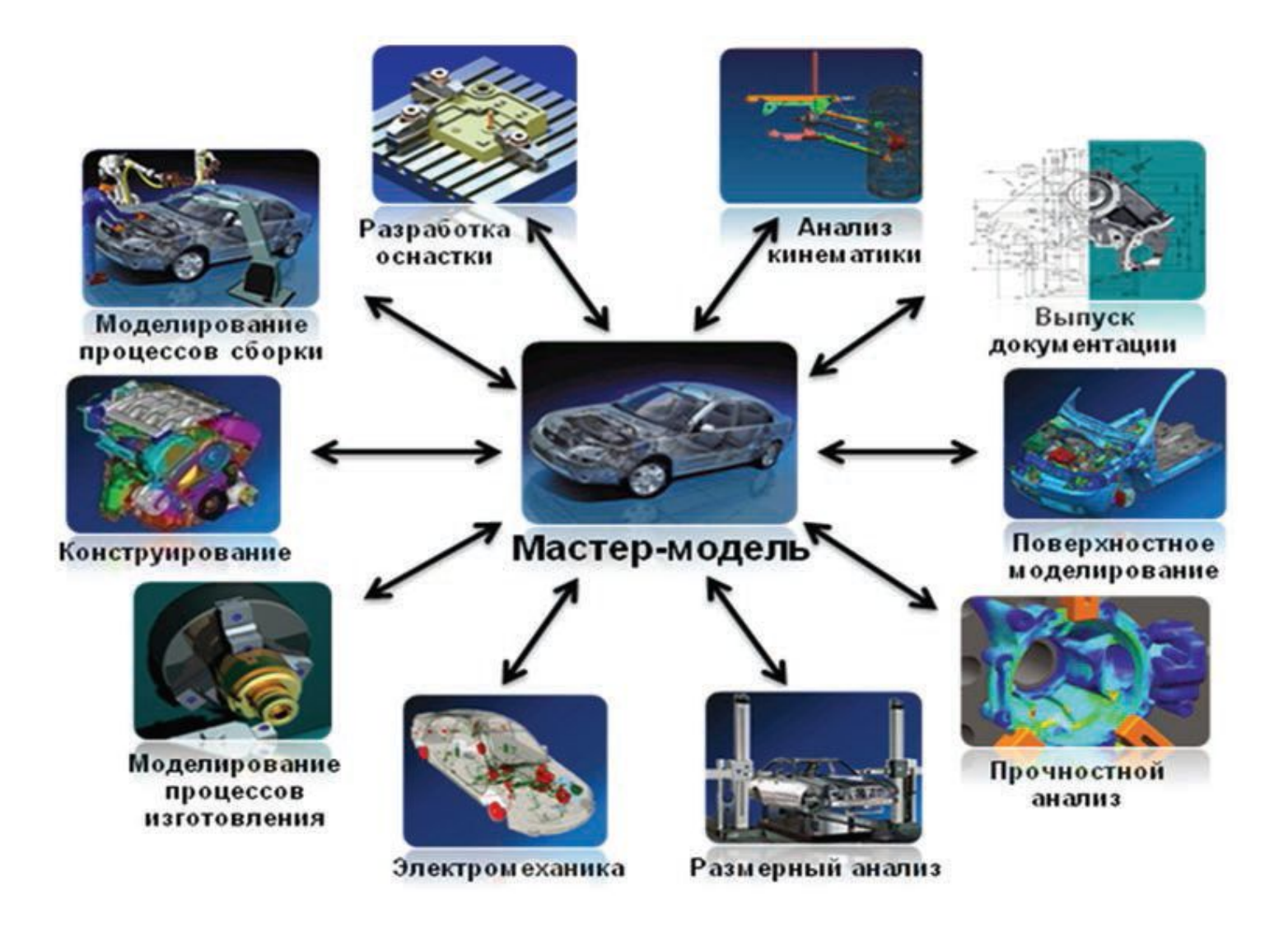

### **ФОРМАТ IGES**

- **• IGES** (Initial Graphics Exchange Specification) – первый стандартный формат обмена данными между САПР.
- Опубликован в 1980г и принят в качестве стандарта в 1981г.
- Поддерживается три **представления файлов**: фиксированный ASCII (80 символов в строке), сжатый ASCII, бинарный.

#### **Версии:**

- **1.0** обмен чертежами;
- **2.0** + данные МКЭ и печатные платы;
- **3.0** + макрокоманды стандартных библиотек
- **4.0** + тела CSG (полученные булевыми операциями над примитивами)
- **5.0** + поддержка BRep (твердое тело как набор ограничивающих поверхностей)
- Текущая – **5.3**

## **СТРУКТУРА ФАЙЛА IGES**

#### Состоит из **шести разделов:**

- **• Flag** идентификатор в сжатом ASCII (**с**) и бинарном (**b**) форматах
- **• Start** описание исходной системы, препроцессора и продукта
- **• Global** информация для интерпретации файла (символы разделителя, единицы измерения, количество значащих цифр и др)
- **Directory Entry** пронумерованный список геометрических и пояснительных элементов
- **• Parameter Data**  фактические данные, описывающие каждый элемент
- **• Terminate** контроль количества записей предшествующих 4х разделов

# **ПРИМЕР IGES ФАЙЛA**

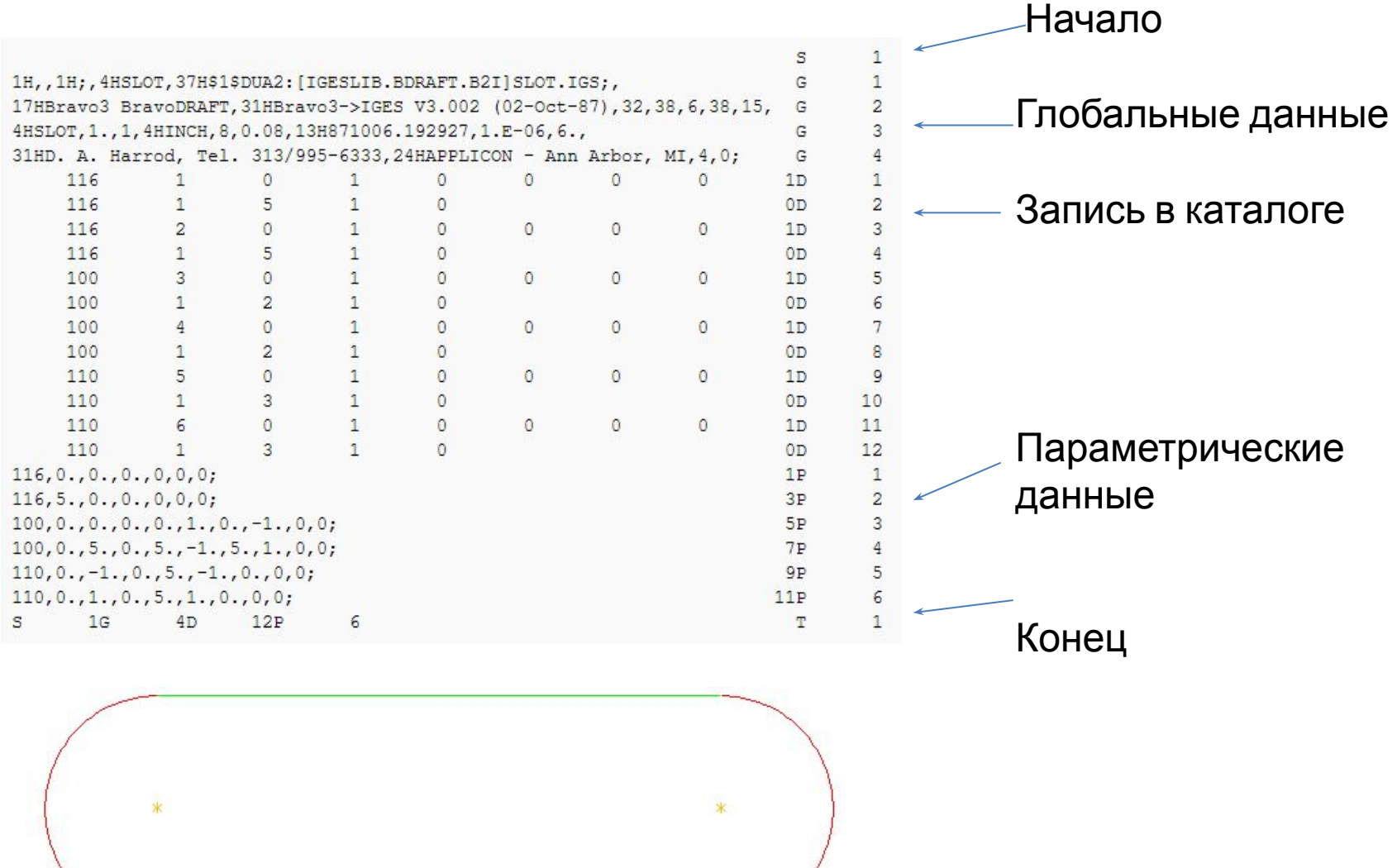

### **ПРОБЛЕМЫ ИСПОЛЬЗОВАНИЯ ФОРМАТА IGES**

- Различные способы представления одного элемента в системе и в IGES: **дважды** выполняется **преобразование** с использованием параметрического уравнения. При каждом преобразовании происходит **искажение данных**.
- Необходимость преобразовать элемент, **не имеющий явного описания**, в ближайший доступный вид. Может привести к сбою в системе или утрате элемента при конвертации, особенно при использовании разных версий формата.

### **ПРОБЛЕМЫ КОНВЕРТАЦИИ 3D ГЕОМЕТРИИ**

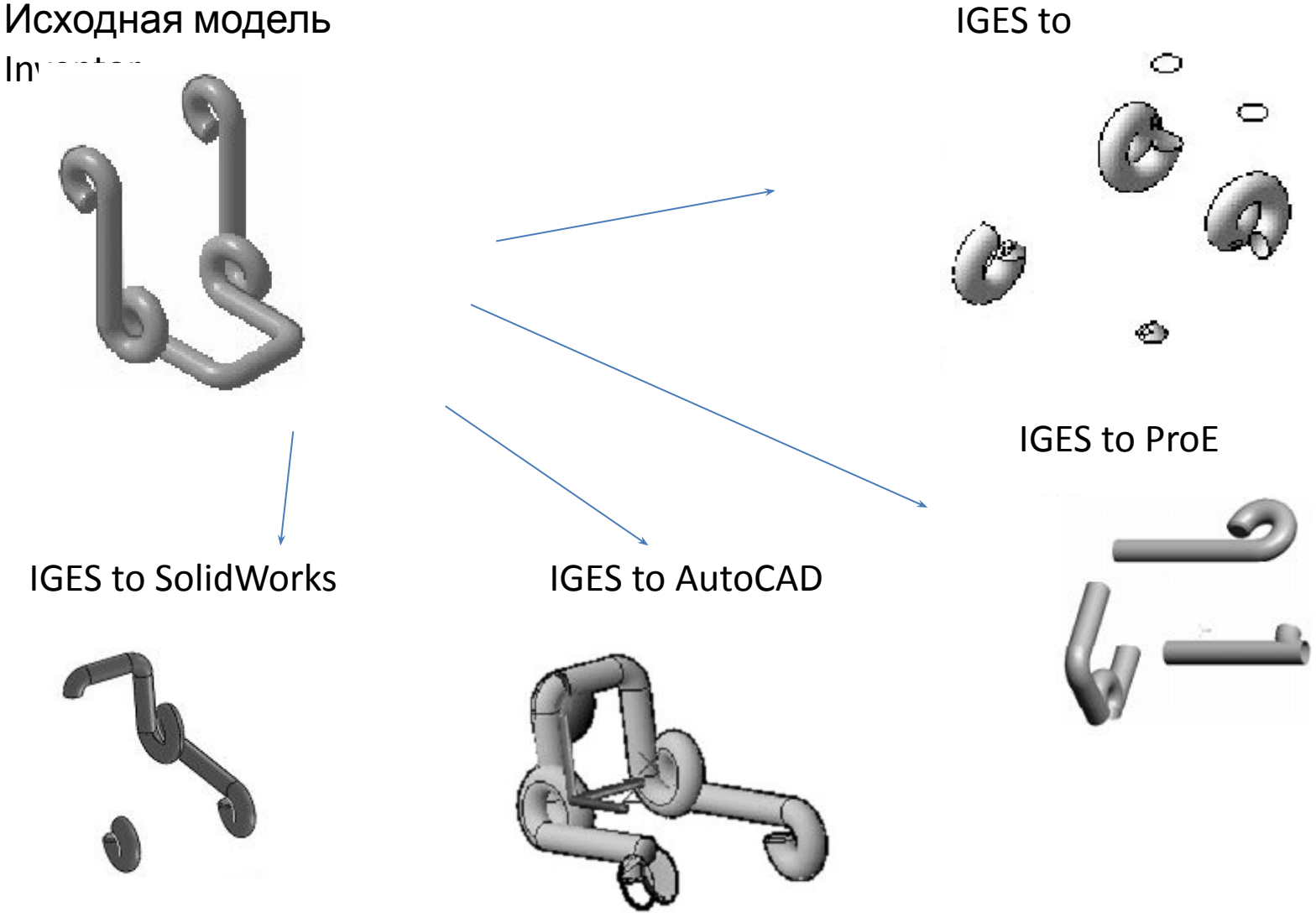

# **ПРАКТИЧЕСКОЕ ЗАДАНИЕ**

#### Открыть модель **tmp.igs** и изучить ее структуру

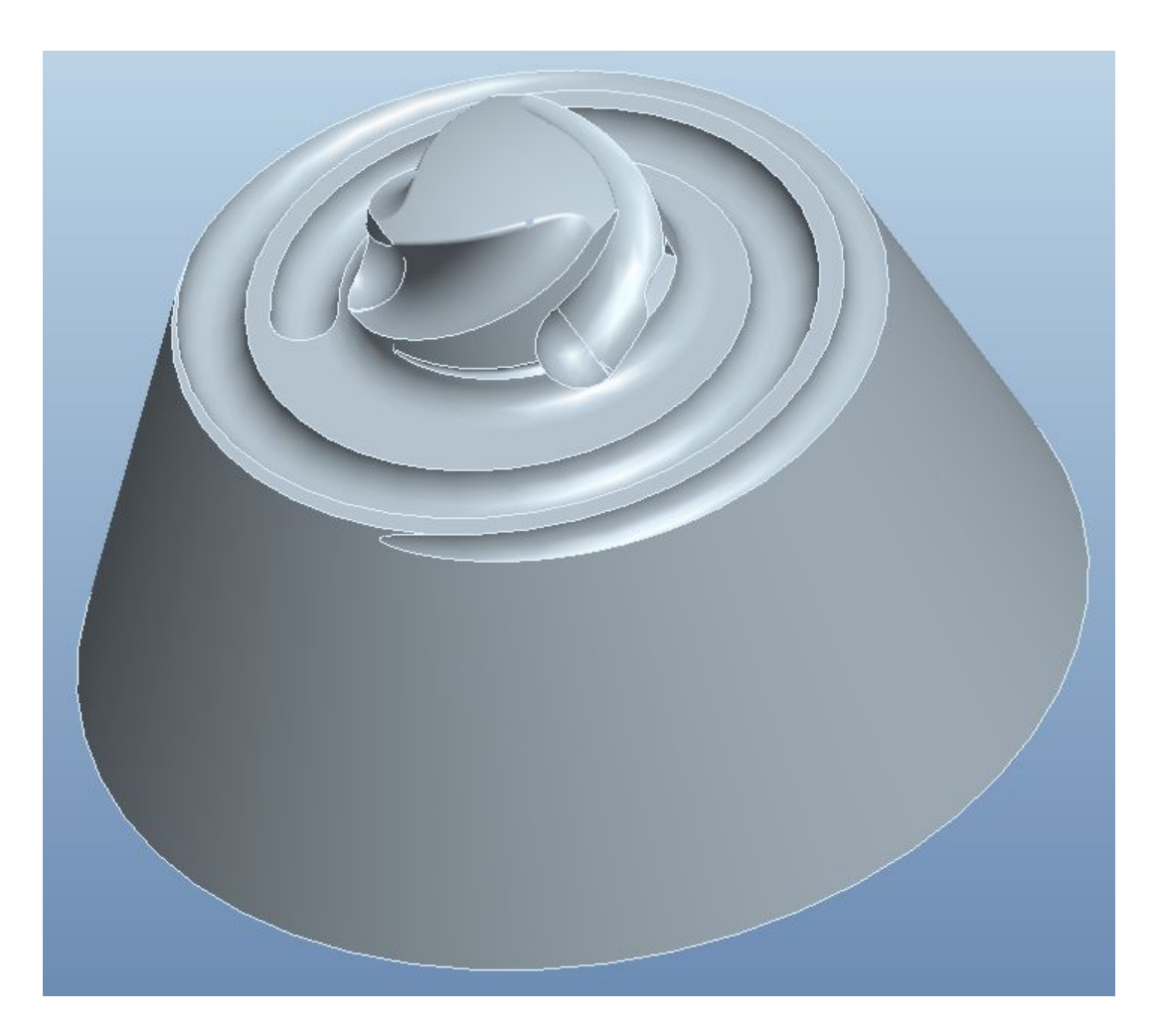

### **ПЕРЕДАЧА ДАННЫХ ОБ ИЗДЕЛИИ**

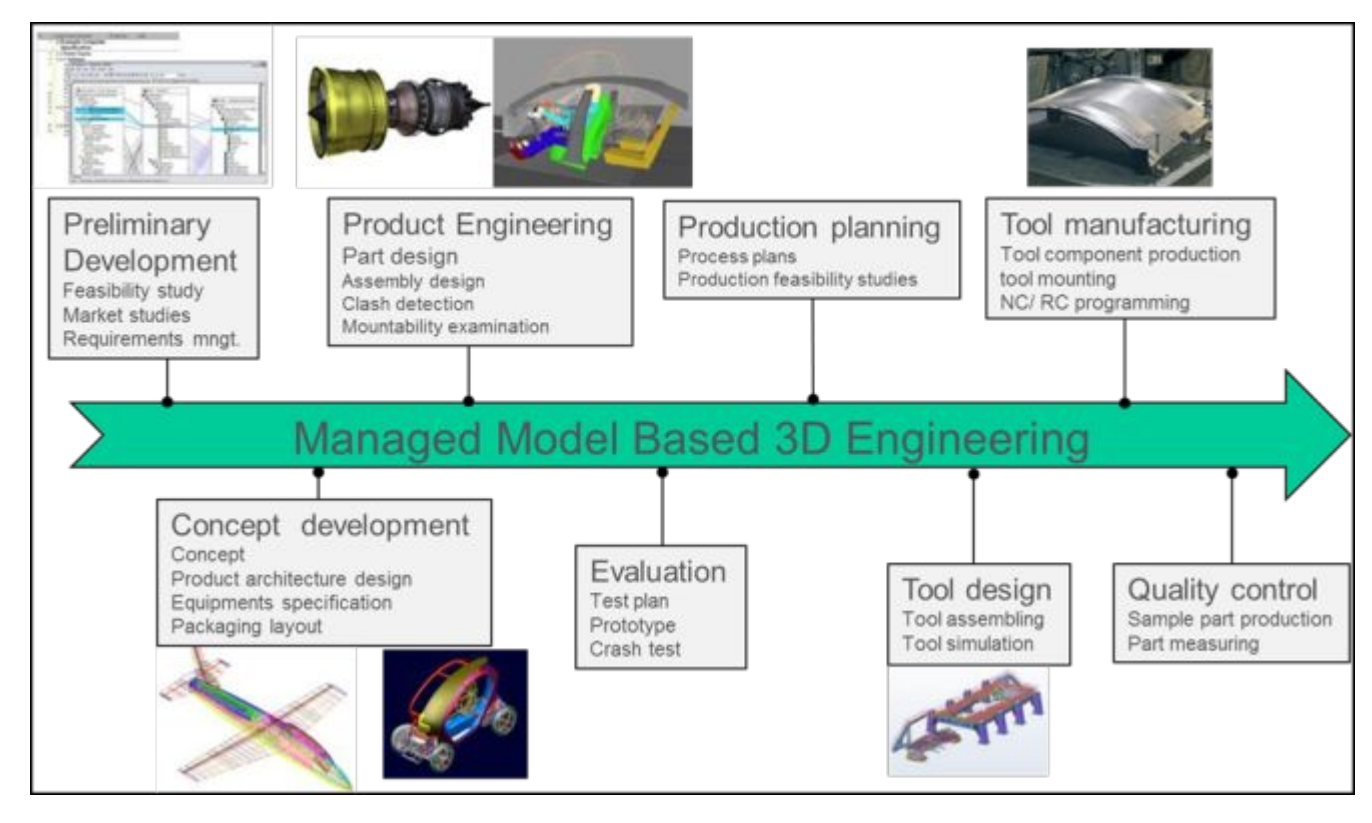

• Необходима для организации сквозного управления жизненным циклом

# **ТРЕБОВАНИЯ К ФОРМАТУ**

- Передача точной **геометрии** и полной **структуры** изделия
- Передача метаданных и **PMI**-aннотаций;
- Обеспечение **корреляции** между исходной и конечной моделями.
- Охват **всей информации** о продукте.
- Комбинирование **различных** систем**источников**.
- Обеспечение возможности доступа к данным через **длительный период времени**

## **ФОРМАТ STEP**

- Стандарт **STEP** (Standard to Exchange of Product model data) ориентирован на данные о всем жизненном цикле продукта (проектирование, производство, контроль качества и поддержка).
- Целью создания **PDES** (Product Data Exchange Specification) – устранить потребность в чертежах и других бумажных документах при обмене информацией на разных стадиях ЖЦ.
- Является стандартом обмена данными в системе стандартов технологий **CALS**

# **ПРИНЦИПЫ STEP**

- Ориентация на **данные о продукте**, включая величины допусков, технологические особенности, КЭ модели и тех. требования формы.
- Информация о **приложении** должна храниться **отдельно** от информации о **форме**.
- Для определения структуры данных используется формальный язык **EXPRESS**, позволяющий однозначно интерпретировать файл.

# **STEP ФАЙЛ**

- Файл содержит **разделы**:
- **• Стандарт**  ISO-10303-21
- **• Header** выходные данные файла;
- **• Data**  содержит нумерованный список сущностей модели с указанием ссылок на типы объектов и величины атрибутов.

```
ISO-10303-21;
HEADER;
FILE_DESCRIPTION (('STEP AP214'),
    1);
FILE_NAME ('bills_hanger.STEP',
    '2012-12-20T15:33:07',
     '1'),
     SWSTEP 2.0',
    'Solidworks 2009',
    \dddot{\phantom{1}}FILE_SCHEMA (( 'AUTOMOTIVE_DESIGN' ));
ENDSEC:
DATA:
#1 = ORIENTED_EDGE ( 'NONE', *, *, #146, .F. ) ;
#2 = EDGE_CURVE ( 'NONE', #212, #211, #253, .T. ) ;
#3 = ORIENTED_EDGE ( 'NONE', *, *, #2, .F. ) ;
#4 = EDGE_LOOP ( 'NONE', (#1, #1351 ) );
#5 = ORIENTED_EDGE ( 'NONE', *, *, #210, .F. ) ;
#6 = EDGE_LOOP ( 'NONE', ( #5, #3 ) ) ;
#7 = VERTEX_POINT ('NONE', #248);
#8 = ORIENTED_EDGE ( 'NONE', *, *, #9, .F. ) ;
#9 = EDGE_CURVE ( 'NONE', #10, #7, #247, .T. ) ;
#10 = VERTEX_POINT ('NONE', #243);
```
### **ВОЗМОЖНОСТИ НЕЙТРАЛЬНЫХ ФОРМАТОВ**

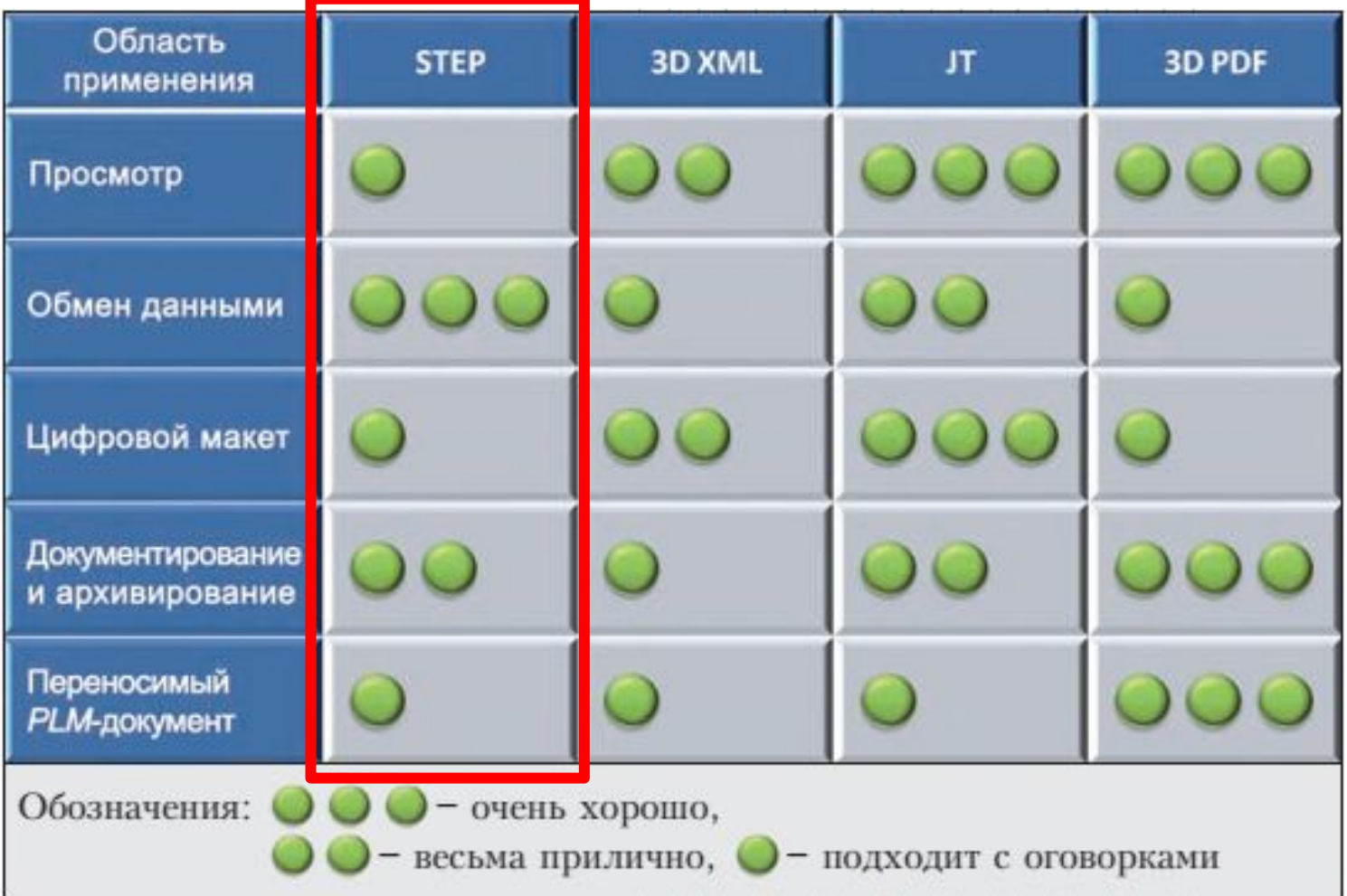

# **ПРИКЛАДНЫЕ ПРОТОКОЛЫ**

- **• АР201 «**Явное черчение»
- **• AP203** « Проектирование с управлением конфигурацией», содержит структуру изделия, конфигурацию изделия, геометрические модели компонентов изделия.
- **• AP 214**  «Основные данные для процессов проектирования автомобильных механизмов».
- **• AP 242**  «Managed model based 3D engineering» интегрирует аэрокосмическую и автомобильную промышленности.

# **AP 242 (ISO 10303-242)**

- Новый стандарт обеспечивает возможность представить новую **функциональность**, оптимизировать ресурсы на обработку и обслуживание, а также **усилить поддержку** STEP основными отраслями обрабатывающей промышленности.
- Основное влияние **STEP AP242** окажет на **следующие области**:
- Разработка на основе компьютерных моделей (MBD),
- PDM интеграция и сервисы,
- Долгосрочное архивирование (LTA),
- Интеграция цепочек поставок,
- Обмен проектными данными, включая композиты,
- Расширенная производственная информация о продукте (PMI),
- Мехатроника …

# **ПРАКТИЧЕСКОЕ ЗАДАНИЕ**

Открыть модель сборки **fiksator**, сохраненную в форматах IGES и STEP.

Сравнить результа импорта.

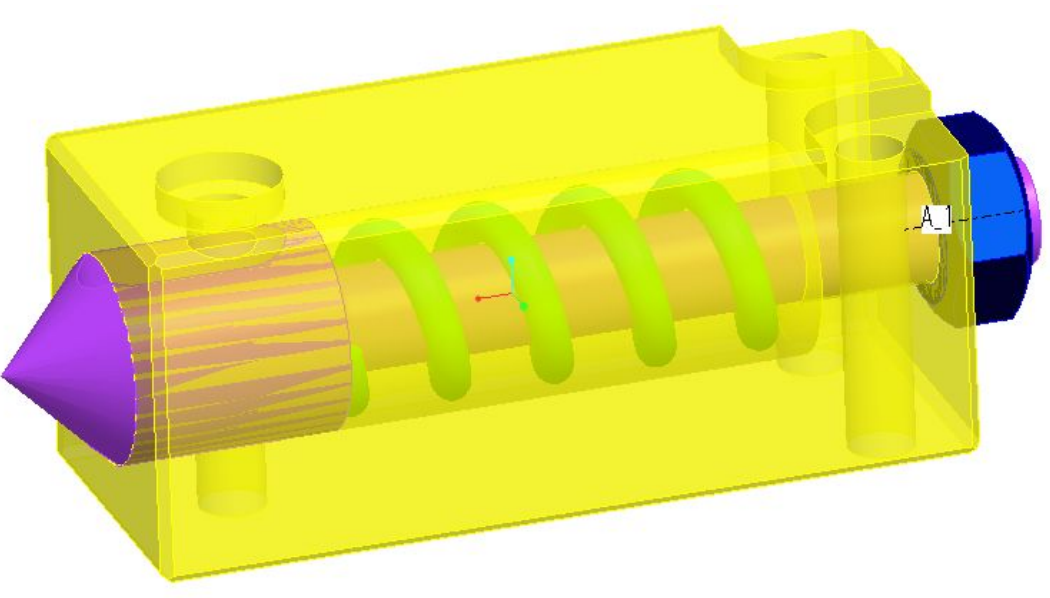